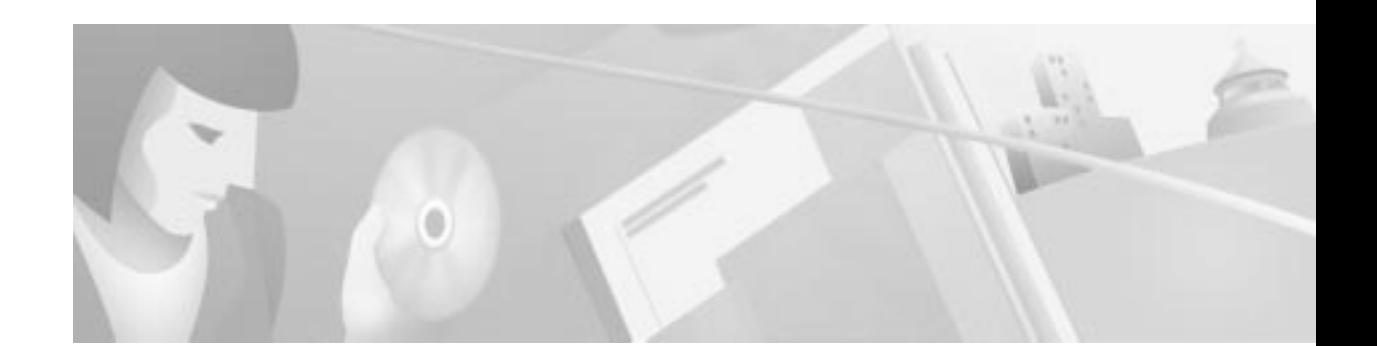

# **Installing the Line Interface Module on the Cisco 8110 Broadband Network Termination Unit**

This document contains the following sections:

- **•** Unpacking the Line Interface Module, page 1
- **•** Basic Hardware Features, page 2
- **•** Cable Connections, page 2
- **•** LIM Installation, page 3
- **•** Obtaining Documentation, page 5
- **•** Obtaining Technical Assistance, page 6

# **Unpacking the Line Interface Module**

Upon receipt of, and before opening the line interface module (LIM), inspect the package for any damage that might have occurred during shipping. If the package shows any signs of external damage or rough handling, notify your carrier's representative.

When unpacking the LIM be sure to keep all original packing materials. They might be needed for storing, transporting, or returning the product.

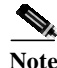

**Note** All products returned to Cisco, under warranty, must be packed in their original packing materials.

The LIM package should include the following:

- **•** LIM unit
- **•** LIM Installation Manual

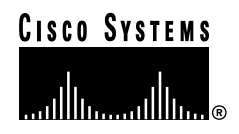

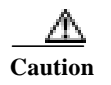

**Caution** All modules are susceptible to electrostatic discharge (ESD) even while installed. Take the necessary precautions to minimize electrostatic damage while handling modules.

## **Basic Hardware Features**

The LIM is designed to be installed into the CISCO 8110 LIM slots, and operates as the Line Interface for the different Line types supported by the CISCO 8110.

A standard CISCO 8110 configuration will include two LIMs. Each of these modules has handles for insertion or extraction from the unit. The third module, placed in the far-right-hand side slot is a hot standby module.

## **Cable Connections**

To connect the cables, use the following procedures:

- **•** Connecting Optical Cables, page 2
- **•** Connecting Electrical Signal Cables, page 3

### **Connecting Optical Cables**

**Warning When LIM LIM-155SM-I ,LIM-155SM-L, LIM-155SM-XL, , LIM-155SM-I-SH, LIM-155SM-L-SH or LIM-155SM-XL-SH are used the CISCO 8110 is a Class 1 Laser Product**

> **Take the necessary precautions to avoid dangerous radiation hazards if these modules are not handled properly.**

To connect your CISCO 8110 unit optical interfaces:

- **Step 1** Prepare a pair of appropriate (multi-mode or single-mode) optical cables with appropriate (SC or ST) connectors on the CISCO 8110 side.
	- **•** You may want to mark the ends of the cable so you can identify the wires.
	- **•** Remove the optical connector protective cover.
- **Step 2** Snap the cables into the LIM ports on the front panel of your CISCO 8110 unit.
- **Step 3** Snap the other end of the cable into the ATM switch or other ATM equipment. Be sure that each cable connects to Tx on one end and Rx on the other.

**College** 

## **Connecting Electrical Signal Cables**

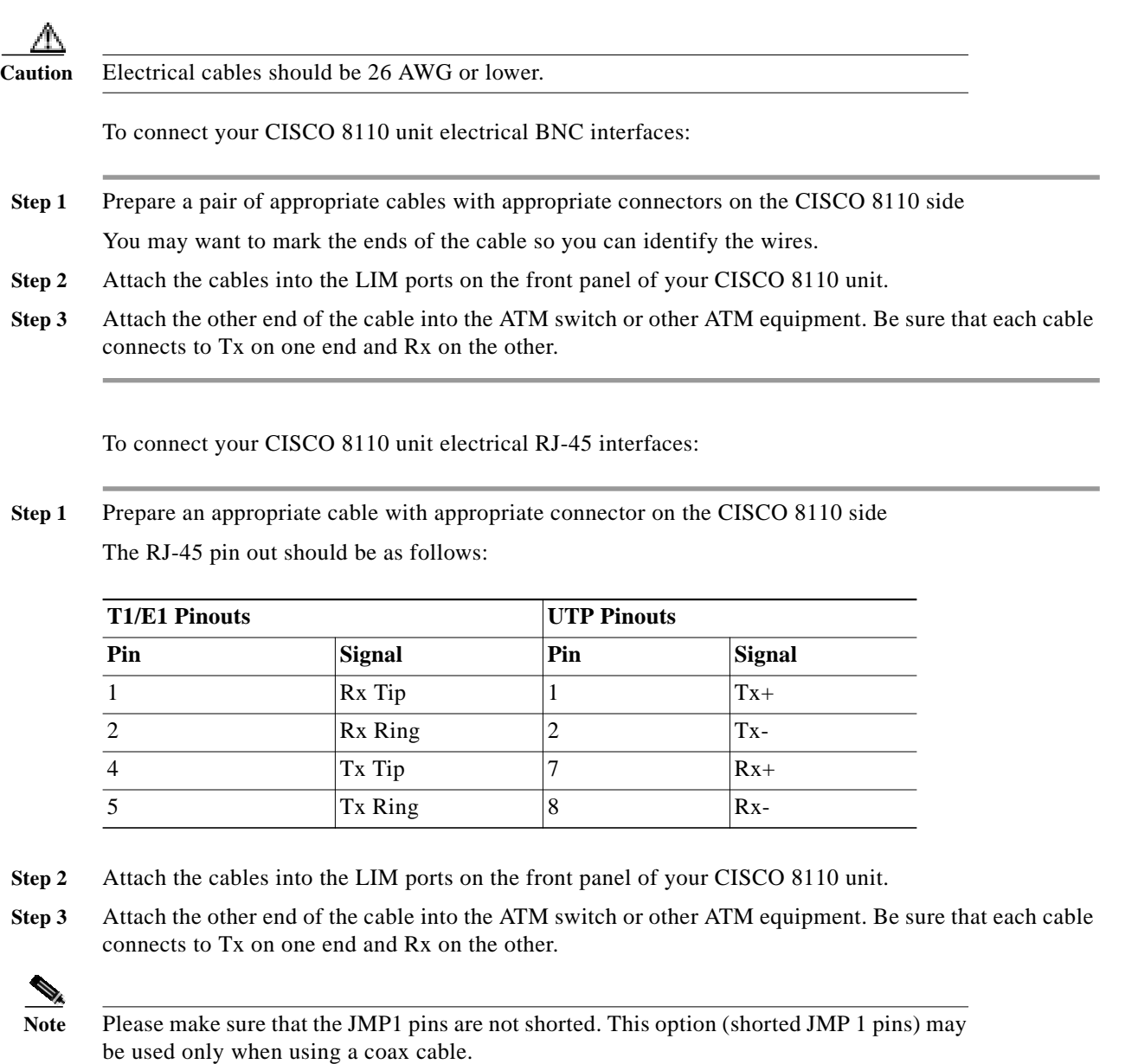

# **LIM Installation**

This section includes the following:

- **•** Installing a Line Interface Module (LIM), page 4
- **•** Removing a Line Interface Module (LIM), page 4

### **Installing a Line Interface Module (LIM)**

To install a LIM in your CISCO 8110:

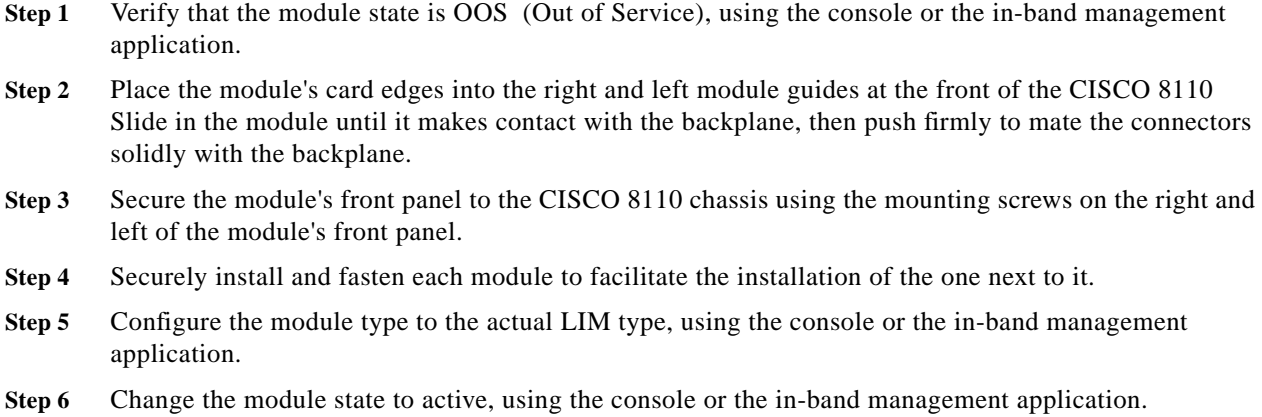

### **Removing a Line Interface Module (LIM)**

To remove a LIM in your CISCO 8110:

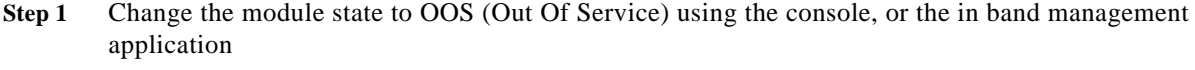

- **Step 2** Unscrew the right and left mounting screws on the front panel of the module.
- **Step 3** Remove the module by pulling evenly its mounting screws.
- **Step 4** Use faceplate panels, supplied with the CISCO 8110 Unit to protect unused slots from dust and reduce electromagnetic radiation.

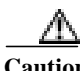

**Caution** The CISCO 8110 ventilation mechanism is not effective if empty slots are not covered with faceplate panels.

**Caution** If you store modules outside the CISCO 8110 for an extended period of time, place them in the original packaging (or equivalent packaging providing ESD protection).

### **Replacing Modules**

When changing from one type of LIM to another (e.g. from STM-1 to E3) use the following procedure:

**Step 1** Change the module state to OOS (Out of Service), using the console or the in-band management application.

L

- **Step 2** Remove the module
- **Step 3** Insert the new LIM
- **Step 4** Change the LIM module type by using the console or the in-band management application.
- **Step 5** Change the module state to active, using the console or the in-band management application

| <b>LEDIndicator</b> | <b>Status</b>      | <b>Explanation</b>                                                                    |
|---------------------|--------------------|---------------------------------------------------------------------------------------|
| <b>ALM</b>          | <b>On</b>          | Alarm present in LIM.                                                                 |
|                     | Off                | No alarm in LIM.                                                                      |
| Tx                  | Off                | No cells transmitted in LIM port.                                                     |
|                     | On Weak            | LIM transmitter enabled, no ATM cells transmitted.                                    |
|                     | On Strong          | User cells are being transmitted.                                                     |
| Rx                  | Off                | No cells detected in LIM port.                                                        |
|                     | On Weak            | LIM synchronized to received signal. No ATM cells<br>detected.<br>ATM cells detected. |
|                     | On Strong Flashing | Error during SelfTest                                                                 |

*Table 1 Front Panel LIM LEDs*

#### NOTES:

1. OUT of SERVICE - all LEDs are off

2. ACTIVE MODE - Tx and Rx active (for no alarm)

3. ACTIVE MODE - Tx +ALM active (with alarm)

4. STANDBY MODE - All LEDs off (including ALM)

## **Obtaining Documentation**

### **World Wide Web**

You can access the most current Cisco documentation on the World Wide Web at http://www.cisco.com, http://www-china.cisco.com, or http://www-europe.cisco.com.

### **Documentation CD-ROM**

Cisco documentation and additional literature are available in a CD-ROM package, which ships with your product. The Documentation CD-ROM is updated monthly. Therefore, it is probably more current than printed documentation. The CD-ROM package is available as a single unit or as an annual subscription.

### **Ordering Documentation**

Registered CCO users can order the Documentation CD-ROM and other Cisco Product documentation through our online Subscription Services at http://www.cisco.com/cgi-bin/subcat/kaojump.cgi.

Nonregistered CCO users can order documentation through a local account representative by calling Cisco's corporate headquarters (California, USA) at 408 526-4000 or, in North America, call 800 553-NETS (6387).

# **Obtaining Technical Assistance**

Cisco provides Cisco Connection Online (CCO) as a starting point for all technical assistance. Warranty or maintenance contract customers can use the Technical Assistance Center. All customers can submit technical feedback on Cisco documentation using the web, e-mail, a self-addressed stamped response card included in many printed docs, or by sending mail to Cisco.

### **Cisco Connection Online**

Cisco continues to revolutionize how business is done on the Internet. Cisco Connection Online is the foundation of a suite of interactive, networked services that provides immediate, open access to Cisco information and resources at anytime, from anywhere in the world. This highly integrated Internet application is a powerful, easy-to-use tool for doing business with Cisco.

CCO's broad range of features and services helps customers and partners to streamline business processes and improve productivity. Through CCO, you will find information about Cisco and our networking solutions, services, and programs. In addition, you can resolve technical issues with online support services, download and test software packages, and order Cisco learning materials and merchandise. Valuable online skill assessment, training, and certification programs are also available.

Customers and partners can self-register on CCO to obtain additional personalized information and services. Registered users may order products, check on the status of an order and view benefits specific to their relationships with Cisco.

You can access CCO in the following ways:

- **•** WWW: www.cisco.com
- **•** Telnet: cco.cisco.com
- **•** Modem using standard connection rates and the following terminal settings: VT100 emulation; 8 data bits; no parity; and 1 stop bit.
	- **–** From North America, call 408 526-8070
	- **–** From Europe, call 33 1 64 46 40 82

You can e-mail questions about using CCO to cco-team@cisco.com.

### **Technical Assistance Center**

The Cisco Technical Assistance Center (TAC) is available to warranty or maintenance contract customers who need technical assistance with a Cisco product that is under warranty or covered by a maintenance contract.

To display the TAC web site that includes links to technical support information and software upgrades and for requesting TAC support, use www.cisco.com/techsupport.

To contact by e-mail, use one of the following:

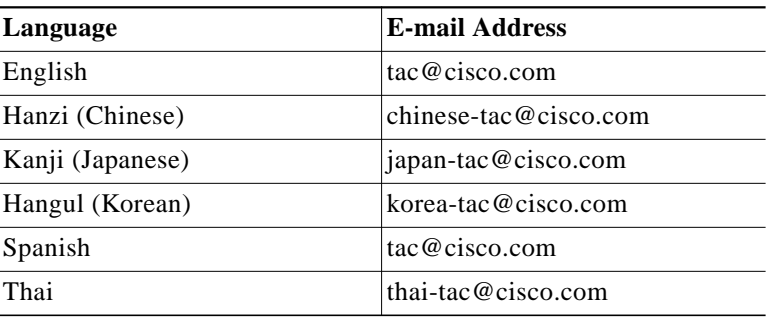

In North America, TAC can be reached at 800 553-2447 or 408 526-7209. For other telephone numbers and TAC e-mail addresses worldwide, consult the following web site: http://www.cisco.com/warp/public/687/Directory/DirTAC.shtml.

### **Documentation Feedback**

If you are reading Cisco product documentation on the World Wide Web, you can submit technical comments electronically. Click **Feedback** in the toolbar and select **Documentation**. After you complete the form, click **Submit** to send it to Cisco.

You can e-mail your comments to bug-doc@cisco.com.

To submit your comments by mail, for your convenience many documents contain a response card behind the front cover. Otherwise, you can mail your comments to the following address:

Cisco Systems, Inc. Document Resource Connection 170 West Tasman Drive San Jose, CA 95134-9883

We appreciate and value your comments.

All other brands, names, or trademarks mentioned in this document/website are the property of their respective owners. The use of the word partner does not imply a partnership relationship between Cisco and any of its resellers. (0008R)

Copyright © 2000 Cisco Systems, Inc. All rights reserved.

This document is to be used in conjunction with the *Installing the Line Interface Module on the Cisco 8110 Broadband Network Termination Unit* publication.

Access Registrar, AccessPath, Are You Ready, ATM Director, Browse with Me, CCDA, CCDE, CCDP, CCIE, CCNA, CCNP, CCSI, CD-PAC, *CiscoLink*, the Cisco Net*Works* logo, the Cisco Powered Network logo, Cisco Systems Networking Academy, Fast Step, FireRunner, Follow Me Browsing, FormShare, GigaStack, IGX, Intelligence in the Optical Core, Internet Quotient, IP/VC, iQ Breakthrough, iQ Expertise, iQ FastTrack, iQuick Study, iQ Readiness Scorecard, The iQ Logo, Kernel Proxy, MGX, Natural Network Viewer, Network Registrar, the Networkers logo, *Packet*, PIX, Point and Click Internetworking, Policy Builder, RateMUX, ReyMaster, ReyView, ScriptShare, Secure Script, Shop with Me, SlideCast, SMARTnet, SVX, TrafficDirector, TransPath, VlanDirector, Voice LAN, Wavelength Router, Workgroup Director, and Workgroup Stack are trademarks of Cisco Systems, Inc.; Changing the Way We Work, Live, Play, and Learn, Empowering the Internet Generation, are service marks of Cisco Systems, Inc.; and Aironet, ASIST, BPX, Catalyst, Cisco, the Cisco Certified Internetwork Expert Logo, Cisco IOS, the Cisco IOS logo, Cisco Press, Cisco Systems, Cisco Systems Capital, the Cisco Systems logo, Collision Free, Enterprise/Solver, EtherChannel, EtherSwitch, FastHub, FastLink, FastPAD, IOS, IP/TV, IPX, LightStream, LightSwitch, MICA, NetRanger, Post-Routing, Pre-Routing, Registrar, StrataView Plus, Stratm, SwitchProbe, TeleRouter, are registered trademarks of Cisco Systems, Inc. or its affiliates in the U.S. and certain other countries.

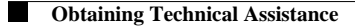

 $\overline{\mathsf{I}}$ 

 $\blacksquare$